# **YouTestMe**

## Ability to pull metrics on all terminal learning objectives

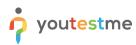

| File name       | Ability to pull metrics on all terminal learning objectives |
|-----------------|-------------------------------------------------------------|
| Author          | YouTestMe                                                   |
| Confidentiality | Internal or Public                                          |
| Last save date  | Tuesday, October-25-2022 at 10:46:00 AM                     |

#### **Table of Contents**

| 1 | Introduction                                |
|---|---------------------------------------------|
| 2 | Metrics on all terminal learning objectives |

#### **1** Introduction

This document's purpose is to explain the ability to pull metrics on all terminal learning objectives.

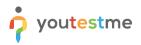

### 2 Metrics on all terminal learning objectives

To check metrics on all terminal learning objectives, do the following:

- 1. Hover to the **Tests** tab in the main menu.
- 2. Select the Manage tests tab.
- 3. Select the desired test.

|                     | ne<br>tified | = All tests (61)<br>Manage tests   |                 |                               | + Nev       | + New test Import data - Q Search anything 💽 😥 🌉 🌍 - |                                    |              |  |  |  |
|---------------------|--------------|------------------------------------|-----------------|-------------------------------|-------------|------------------------------------------------------|------------------------------------|--------------|--|--|--|
| A Home              |              | All tests                          |                 |                               |             |                                                      |                                    |              |  |  |  |
| Assignments         | -            | Name $\uparrow\downarrow$          | Creation date 🦼 | Status ↑↓                     | ID ↑↓       | External ID $\uparrow\downarrow$                     | Creation type $\uparrow\downarrow$ | Proctored    |  |  |  |
|                     |              | Q, Search                          |                 | Select one $ \smallsetminus $ | Q. Search   | Q, Search                                            | Select one $ \smallsetminus $      |              |  |  |  |
| Users Users         | *            | Banking - Certification Exam       | Sep-07-2022     | Suspended                     | 1872        |                                                      | Generated                          | No           |  |  |  |
| 🕤 Tests 🚺           |              | Quick Quiz - Cryptocurrency        | Sep-07-2022     | Published                     | 1871        |                                                      | Generated                          | No           |  |  |  |
| New test            | •            | Quick Quiz - Banking - 20th Centu  | Sep-07-2022     | Published                     | 1870        |                                                      | Generated                          | No           |  |  |  |
| New lest            |              | Quick Quiz - Introduction to Banki | Sep-07-2022     | Published                     | 1869        |                                                      | Generated                          | No           |  |  |  |
| Manage tests 😢      |              | Informatics and Computing          | Aug-17-2022     | Published                     | 1868        |                                                      | Manually created                   | No           |  |  |  |
| Manage certificates |              | Is your business ready for Blockc  | Aug-17-2022     | Published                     | 1867        |                                                      | Manually created                   | No           |  |  |  |
| Question pools      |              | Java Certification Practice Test   | Aug-17-2022     | Published                     | 1866        |                                                      | Manually created                   | No           |  |  |  |
| Grading scales      |              | Principles of Taxation             | Aug-17-2022     | Published                     | 1865        |                                                      | Manually created                   | No           |  |  |  |
| chaing scares       |              | SQL Skill and Knowledge Assess     | Aug-17-2022     | Published                     | 1864        |                                                      | Manually created                   | Yes          |  |  |  |
| E-testing center    | *            | Project Management Certification   | Aug-17-2022     | Published                     | 1863        |                                                      | Manually created                   | No           |  |  |  |
| Surveys             | -            | Displayed columns                  |                 | << 1                          | 2 3 4 5 > > | > 10 🗸                                               |                                    | 📲 🚺 Rows: 61 |  |  |  |
| Training courses    | -            |                                    |                 |                               |             |                                                      |                                    |              |  |  |  |
| Reporting           | *            |                                    |                 |                               |             |                                                      |                                    | 0            |  |  |  |
| 🕸 System            | ~~           |                                    |                 |                               |             |                                                      |                                    |              |  |  |  |

- 4. Select the Report builder tab
- 5. Select username and all of the fields related to question pools.

| or youtestn         |          | All tests (61) /<br>Manage te | Quick Quiz - Banking - 2<br>ests                                                                                                    | 0th Century                          |                             |                   | Options • Q Search anything 0 0 • •                                    |  |  |  |  |  |  |  |
|---------------------|----------|-------------------------------|----------------------------------------------------------------------------------------------------|--------------------------------------|-----------------------------|-------------------|------------------------------------------------------------------------|--|--|--|--|--|--|--|
| A Home              |          | Settings Testin               | g sessions Can                                                                                                    | didates Monitoring                   | Questions Grading           | configuration Rep | sport builder Summary report Managers Proctors Authorizations Comments |  |  |  |  |  |  |  |
| Assignments         | ¥        | Report builde                 | une as a custom report. Save it as a report template and use it when needed.                                                                                         |                                      |                             |                   |                                                                        |  |  |  |  |  |  |  |
| Users               | <b>.</b> | Load template:<br>Select one  |                                                                                                    |                                      |                             |                   |                                                                        |  |  |  |  |  |  |  |
| 🛅 Tests             | -        |                               |                                                                                                    |                                      |                             |                   |                                                                        |  |  |  |  |  |  |  |
| New test            |          | Create a new custom report    | Report columns Create a new custom report by selecting options from the list below. Each option will be featured as a column in the report table. Edit column titles |                                      |                             |                   |                                                                        |  |  |  |  |  |  |  |
| Manage tests        |          | Group columns User columns    | Session columns                                                                                                    | Test columns                         | Question columns            | Pool columns      | Custom property report columns                                         |  |  |  |  |  |  |  |
| Manage certificates |          | ID                            | D                                                                                                    | ID                                   | ID                          | Points            | Points                                                                 |  |  |  |  |  |  |  |
| Question pools      |          | External ID                   | Name                                                                                                    | External ID<br>Name                  | External ID<br>Text         | Total points      | Total points<br>Score (%)                                              |  |  |  |  |  |  |  |
| Grading scales      |          | Employee ID                   |                                                                                                    | Version                              | Туре                        | Passed            | Passed                                                                 |  |  |  |  |  |  |  |
| E-testing center    | •        | First name                    |                                                                                                    | Version ID<br>Archived               | Correct answer Answered     | 6                 | Grade                                                                  |  |  |  |  |  |  |  |
| Surveys             | <b>.</b> | Middle name                   |                                                                                                    | Archivation date                     | Points                      |                   |                                                                        |  |  |  |  |  |  |  |
| Training courses    | ÷        | Email<br>Date of birth        |                                                                                                    | Result verified<br>Verification date | Total points Time to answer |                   |                                                                        |  |  |  |  |  |  |  |
| Reporting           | ÷        | Gender                        |                                                                                                    | Started                              | Question pool               |                   |                                                                        |  |  |  |  |  |  |  |
| 🗴 System            |          | Phone number<br>Affiliation   |                                                                                                    | Finished<br>Time spent               |                             |                   |                                                                        |  |  |  |  |  |  |  |
| age oystem          | 30       | Oterant                       |                                                                                                    | Dainta                               |                             |                   |                                                                        |  |  |  |  |  |  |  |

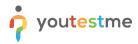

<u>Note</u>: Question pools are used to group questions by subject areas. You can import questions in test or testing sections from as many question pools as necessary.

After checking the desired options, click on the **Display report** button:

| or youtestme           | All tests (61) /<br>Manage te | Main Demo Test<br>ests                                                                                                    |                                   |                           |                             |              | Options  Q Search anyt         | hing 🔹 🖗 🖗 🗸             |  |  |  |  |  |
|------------------------|-------------------------------|----------------------------------------------------------------------------------------------------|-----------------------------------|---------------------------|-----------------------------|--------------|--------------------------------|--------------------------|--|--|--|--|--|
| f Home                 | Settings Testin               | Settings Testing sessions Candidates Monitoring Test sections Grading configuration Report builder Summary report Managers Proctors Authorizations Comments |                                   |                           |                             |              |                                |                          |  |  |  |  |  |
| Assignments 🗸          | Report builde                 |                                                                                                    | and use it when needed.           |                           |                             |              |                                | Save as 👻 Display report |  |  |  |  |  |
| 🕒 Users 👻              | Load template:                | Load template: O                                                                                                    |                                   |                           |                             |              |                                |                          |  |  |  |  |  |
| Tests                  | ta A                          |                                                                                                    |                                   |                           |                             |              |                                |                          |  |  |  |  |  |
| New test               |                               | Report columns Create a new custom report by selecting options from the list below. Each option will be featured as a column in the report table.           |                                   |                           |                             |              |                                |                          |  |  |  |  |  |
| Manage tests           | Group columns                 | Session columns                                                                                                    | Test columns                      | Test section columns      | Question columns            | Pool columns | Custom property report columns |                          |  |  |  |  |  |
| Manage certificates    | D                             | D                                                                                                    | D                                 | Points                    | D                           | Points       | Points                         |                          |  |  |  |  |  |
| Question pools         | External ID                   | Name                                                                                                    | External ID<br>Name               | Total points<br>Score (%) | External ID<br>Text         | Total points | Total points<br>Score (%)      |                          |  |  |  |  |  |
| Grading scales         | Employee ID                   |                                                                                                    | Version                           | Grade                     | Туре                        | Passed       | Passed                         |                          |  |  |  |  |  |
| E-testing center     ▼ | First name                    |                                                                                                    | Version ID<br>Archived            | Passed                    | Correct answer              |              | Grade                          |                          |  |  |  |  |  |
| Surveys                | Middle name                   |                                                                                                    | Archivation date                  |                           | Points                      |              |                                |                          |  |  |  |  |  |
| Training courses       | Email Date of birth           |                                                                                                    | Result verified Verification date |                           | Total points Time to answer |              |                                |                          |  |  |  |  |  |
| Reporting              | Gender<br>Phone number        |                                                                                                    | Started Finished                  |                           | Question pool               |              |                                |                          |  |  |  |  |  |
| 🕸 System 🔍             | Affiliation                   |                                                                                                    | Time spent                        |                           |                             |              |                                |                          |  |  |  |  |  |

We will be able to see how each candidate performed on each question pool (subject areas). From this particular example, we can see the results from the Post-Test survey and Dimensions of the planes question pools.

|                     | ne   | All tests (61)<br>Manage | / Main Demo Test<br>tests      |                 |                    |                |                   |                        | Options 💌       | Q Search a    | anything         | 0 0 🔎        | <b>@</b> ~ |
|---------------------|------|--------------------------|--------------------------------|-----------------|--------------------|----------------|-------------------|------------------------|-----------------|---------------|------------------|--------------|------------|
| A Home              |      | Settings Test            | ting sessions Ca               | ididates Moniti | oring Test section | ons Grading co | nfiguration Repor | t builder Summi        | ary report Mana | gers Proctors | Authorizations   | Comments     |            |
| Assignments         | *    | Back to report buil      | lder                           |                 |                    |                |                   |                        |                 |               |                  |              |            |
| Users               | *    | User                     | Question pools<br>User         |                 |                    |                |                   |                        |                 |               |                  |              |            |
| Tests               |      |                          | Question pool Post-Test Survey |                 |                    |                |                   | nensions of the planet |                 |               | Question pool So |              |            |
|                     |      | Username                 | Points                         | Total points    | Score (%)          | Passed         | Points            | Total points           | Score (%)       | Passed        | Points           | Total points | Score      |
| New test            |      | Adam                     | 0                              | 0               | 0.00               | No             | 0.00              | 6                      | 0.00            | No            | 0.00             | 6            |            |
| Manage tests        |      | Borpes                   | 0.00                           | 0               | 0.00               | No             | 6.00              | 6                      | 100.00          | Yes           | 4.00             | 6            |            |
|                     |      | anna.smith               | 0.00                           | 0               | 0.00               | No             | -1.00             | 6                      | 0.00            | No            | 1.00             | 6            |            |
| Manage certificates |      | Aliver62                 | 0.00                           | 0               | 0.00               | No             | -1.00             | 6                      | 0.00            | No            | 6.00             | 6            |            |
| Question pools      |      | Adam                     | 0.00                           | 0               | 0.00               | No             | 2.00              | б                      | 33.33           | Yes           | 4.00             | 6            |            |
| Grading scales      |      | Abled1997                | 0.00                           | 0               | 0.00               | No             | 1.00              | 6                      | 16.67           | No            | 1.00             | 6            |            |
| _                   |      | Acessier                 | 0.00                           | 0               | 0.00               | No             | 6.00              | 6                      | 100.00          | Yes           | 6.00             | 6            |            |
| E-testing center    | Ť    | student                  | 0                              | 0               | 0.00               | No             | 1.00              | 6                      | 16.67           | No            | 1.00             | 6            |            |
| Surveys             | -    | aaron                    | 0.00                           | 0               | 0.00               | No             | -1.00             | 6                      | 0.00            | No            | 1.00             | 6            |            |
| Training courses    | *    |                          |                                |                 |                    |                | « < 1 >           | >> 10 ~                |                 |               |                  | 4 4          | Rows: 9    |
| Reporting           | *    |                          |                                |                 |                    |                |                   |                        |                 |               |                  |              |            |
| 🗱 System            | ~ << |                          |                                |                 |                    |                |                   |                        |                 |               |                  |              |            |